# DIGITALES Innenuhren

Style Mondiale

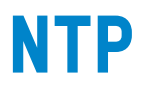

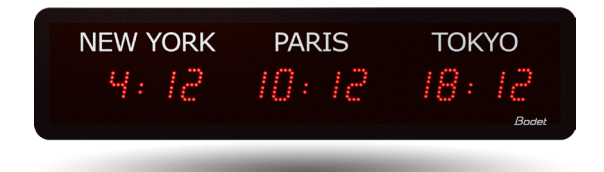

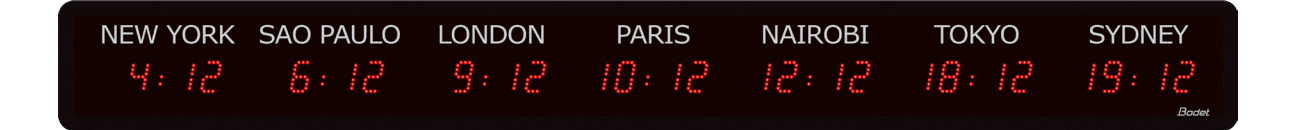

*Hinweise zur Einrichtung und Inbetriebnahme*

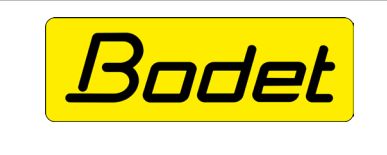

**BODET Time & Sport** 1, rue du Général de Gaulle 49340 Trémentines (Frankreich)

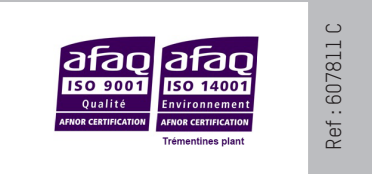

*Stellen Sie beim Empfang des Produkts sicher, dass es während des Transports, vorbehaltlich des Transporteurs, nicht beschädigt wurde.*

**DE**

# **Inhaltsverzeichnis**

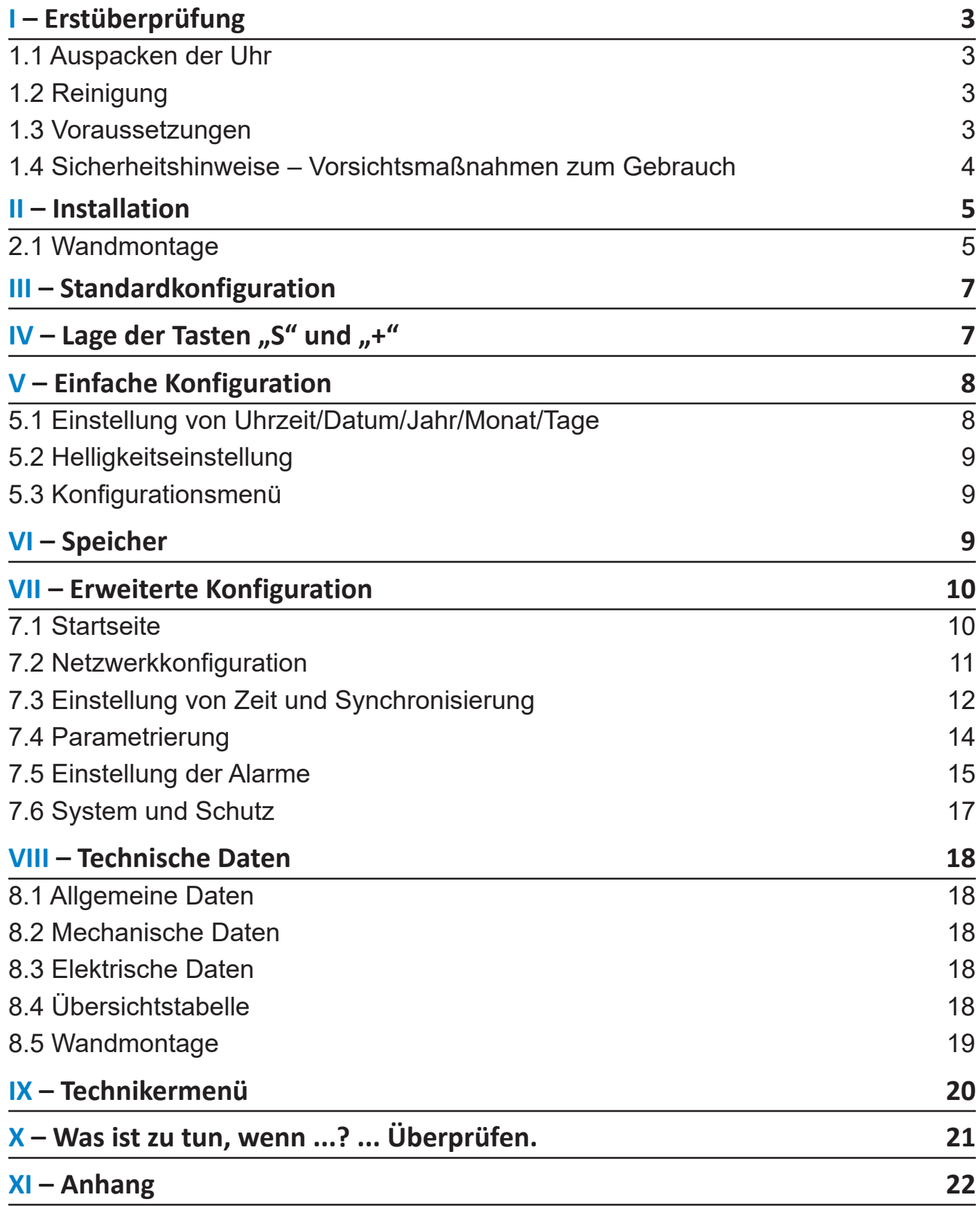

# **I - Erstüberprüfung**

**DE**

Vielen Dank für Ihren Kauf einer Uhr von BODET.

Dieses Produkt wurde mit Sorgfalt auf Grundlage der Qualitätsstandards gemäß ISO9001 entwickelt, um Ihre Anforderungen bestmöglich zu erfüllen.

Bevor Sie die ersten Einstellungen an der Uhr vornehmen, empfehlen wir Ihnen, sich diese Bedienungsanleitung sowie die allgemeinen Sicherheitshinweise aufmerksam durchzulesen.

Bewahren Sie diese Bedienungsanleitung während der gesamten Lebensdauer Ihres Produktes auf, um bei Bedarf stets darauf zurückgreifen zu können.

Nicht vertragliche Daten. Bodet behält sich das Recht vor, die Geräte ohne vorherige Ankündigung gewissen technischen, ästhetischen oder farblichen Änderungen zu unterziehen. Diese Anleitung stellt sämtliche Funktionen der Uhren aus der Reihe Style vor. Diese Funktionen sind vom Modell Ihrer Uhr abhängig.

In dieser Anleitung werden die Abbildungen einer Uhr Style Mondiale 3 Städte oder 7 Städte gezeigt. Die Navigation in den Menüs der Uhr, die Anzeige und die Bedienung bleiben unverändert.

**Jede nicht mit dieser Bedienungsanleitung übereinstimmende Verwendung kann irreversible Schäden an der Uhr verursachen und führt zum Erlöschen der Garantie.**

#### **Diese Bedienungsanleitung gilt für die folgenden Uhrmodelle:**

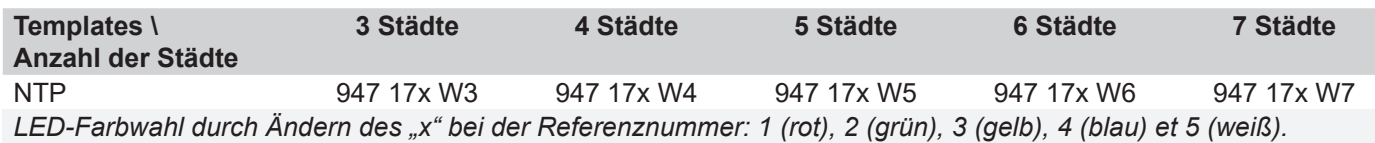

### **1.1 Auspacken der Uhr**

Packen Sie die Uhr vorsichtig aus und überprüfen Sie den Verpackungsinhalt. Dieser sollte Folgendes umfassen:

- die Uhr vom Modell Style,
- 5 Schraube und 5 Dübelschrauben von 6Ø x 40mm,
- diese Bedienungsanleitung,

Auf der Rückseite der Uhr ist ein Typenschild befestigt. Es gibt eine URL-Adresse an, über den Sie diese Bedienungsanleitung herunterladen können von der Website www.bodet-time.com.

#### **1.2 Reinigung**

Benutzen Sie ein antistatisches Produkt, das dem in der mitgelieferten Reinigungstasche. Verwenden Sie zur Reinigung niemals Alkohol, Aceton oder andere Lösungsmittel, die Ihre Uhr beschädigen können.

#### **1.3 Voraussetzungen**

Installieren Sie zur Inbetriebnahme der Uhren die Software BODET Detect (siehe Seite 10). Diese steht auf der Website www.bodet-time.com zum kostenlosen Download bereit.

**Hinweis:** Die Netzwerkbuchse, über die die BODET-Uhr angeschlossen ist, muss über einen PoE-Switch oder einen PoE-Injektor mit der PoE-Funktion ausgestattet sein (802.3af, Class 3: Multicast, Class 0: Unicast). Wir empfehlen die folgenden Marken:

• PoE-Injectoren: Zyxel, Tp Link, D-Link, HP, Cisco, Axis, ITE Power Supply, PhiHong, Abus, Globtek.

• PoE-Switches: D-Link, HP, Planet, Zyxel, Cisco, NetGear, PhiHong.

Wählen Sie zur Einrichtung der Uhr vorzugsweise einen Ort aus, an dem sie keinen elektrischen Störfeldern (z. B. durch einen Transformator) ausgesetzt wird.

### **1.4 Sicherheitshinweise – Vorsichtsmaßnahmen zum Gebrauch**

#### **Achtung: Dieses Gerät ist von einer qualifizierten Person zu installieren und zu warten.**

Die Uhren werden mit dem Stromnetz verbunden. Die Installation muss der Norm IEC 364 (NFC 15-100 für Frankreich) entsprechen.

Als Vorsicherung der Versorgungsleitung einen schnell zugänglichen Schutzschalter von maximal 16 A mit Phasen- und Neutralleiter vorsehen. Dieser Schutzschalter schützt und unterbricht die Stromversorgung und ist bei Wartungsarbeiten abzuschalten.

Die Spannung darf erst nach der Befestigung des Materials zugeschaltet werden.

Die Schrauben und Dübel müssen für die Beschaffenheit der Wand geeignet sein, an der die Uhr befestigt wird. Die Befestigung muss zudem das dreifache Gewicht der Uhren aushalten (mindestens 5 kg).

Die Netzkabel müssen an der Elektronikplatine oberhalb der Anschlussklemme befestigt werden, um keine Spannungen auf die Anschlussklemmen auszuüben und sicherzustellen, dass diese Kabel zur Gewährleistung der Isolationsklasse II nicht mit den TBTS-Schaltkreisen in Berührung kommen.

Weiterhin müssen die Leiter ein- und desselben Schaltkreises in der Nähe der Klemme aneinander befestigt werden, um eine verringerte Isolation zu verhindern, falls sich eine der Klemmen löst.

# **II - Installation**

#### **2.1 Wandmontage**

Die nachfolgenden Abbildungen beziehen sich auf eine Uhr Style Mondiale 4 Städte. Das Montageprinzip ist jedoch identisch zu den Uhren Style Mondiale 3, 5, 6 und 7 Städte. Die Abmessungen der Uhren finden Sie in den technischen Daten auf Seite 18.

- **1** Die Schrauben unterhalb der Uhr lösen (2 Schrauben bei der Style Mondiale 3 Städte, 3 Schrauben bei den Uhren Style Mondiale 4, 5, 6 und 7 Städte) und die Uhr öffnen.
- **2** Wandhalterung mit den 5 Schrauben für Dübel (Ø 6 mm) an der Wand befestigen.
- **3** Führung der Strom- und Synchronisationskabel über die Rückseite.
- **4** Anschluss am Gebäude und Synchronisierung durchführen:
	- Netzkabel in die Anschlussklemmen führen
	- Kunststoff-Schutzleiste entfernen
	- Kabel anschließen
	- Schutzleiste wieder anbringen

**Angemessene Kabellänge einlegen. Kabel im**  Geräteinneren **einrollen.** 

- **5** Platzieren Sie die Kunststoffkragen, um die Kabel zu halten.
- **6** Platzieren Sie das Display an der Wandhalterung der Uhr.

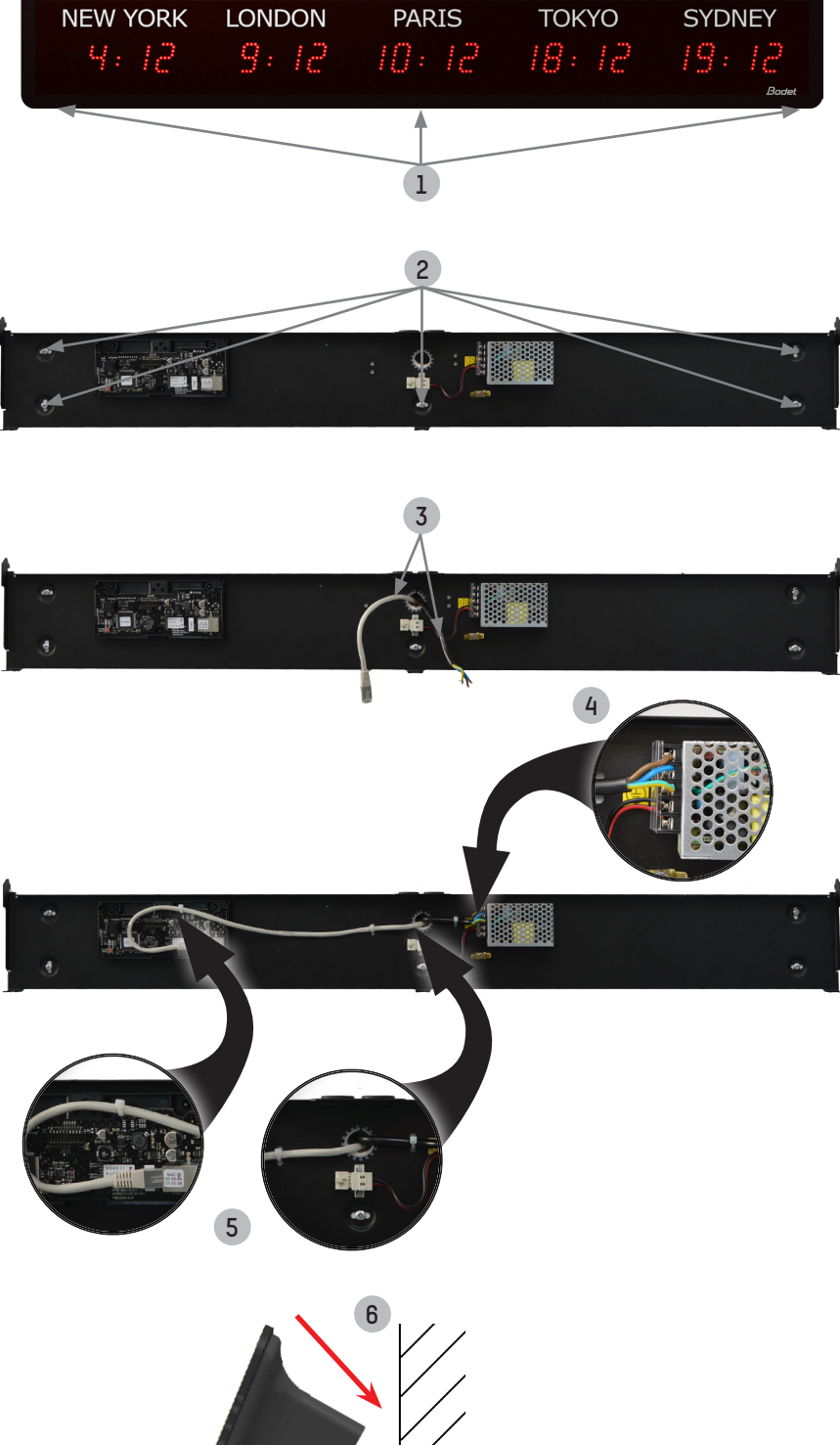

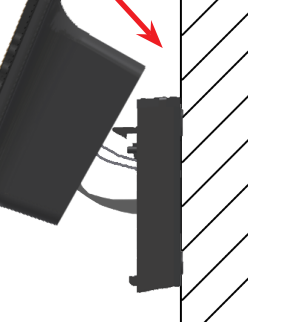

# **7** Anzeigedisplay anschließen:

- Anzeigedisplay von unten in einem Winkel von ungefähr 45 ° anheben
- 12V-Verbinder anschließen (Stromversorgung des Anzeigedisplays)
- Erden
- Flachbandkabel an der Elektronikplatine anschließen.

**S** Beachten Sie bitte die<br>Verkabelungsrichtung des **Verkabelungsrichtung Flachbandkabels, um das Gerät nicht zu beschädigen. Kabel im Geräteinneren verstauen, um Quetschungen der Kabel zu verhindem.**

**8** Die Uhr mittels der 2 oder 3 Befestigungsschrauben Modell) unten an der Halterung festschrauben.

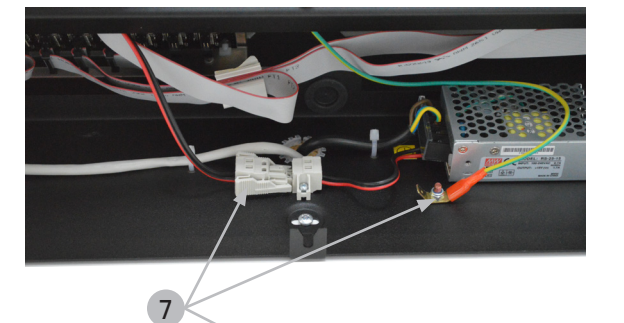

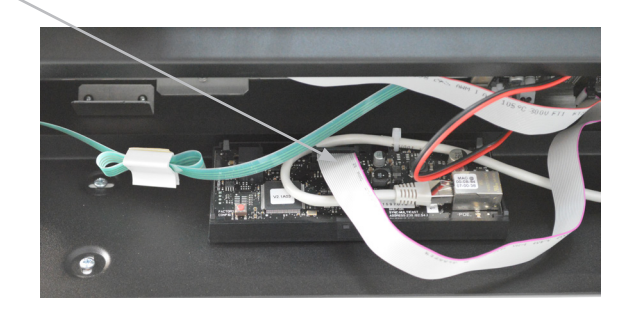

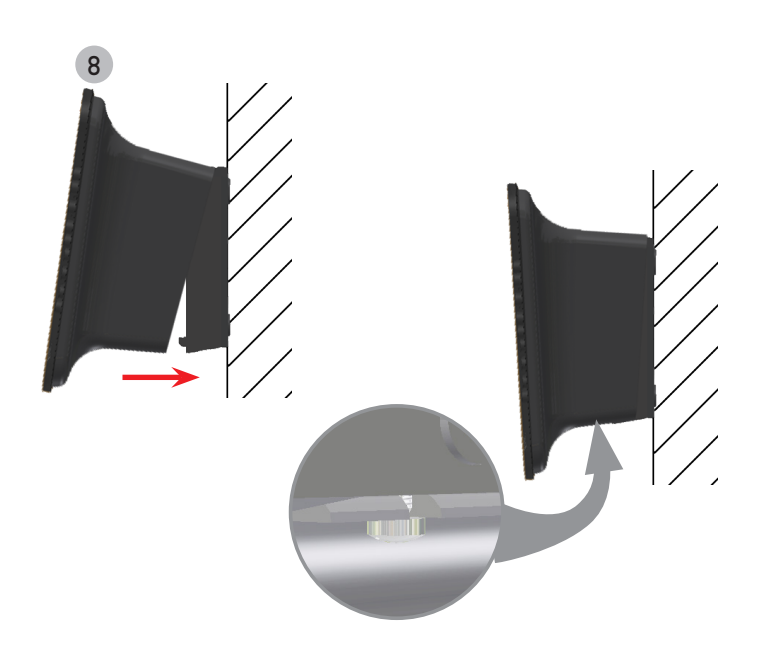

# **III - Standardkonfiguration**

Das Zurücksetzen auf die Werkseinstellungen erfolgt durch Drücken des (roten) Druckknopfes auf der Elektronikplatine bis zum vollständigen Ausschalten der Uhr (Erlöschen der Leuchtdioden).

Öffnen Sie die Uhr, um Zugang zum Druckknopf zu erhalten (siehe mechanische Installation).

Lage des Druckknopfes auf der Elektronikplatine (Beispiel einer Uhr vom Modell Style 5):

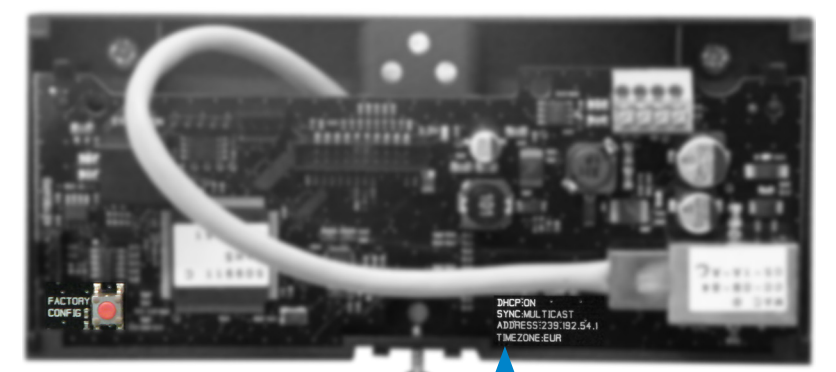

Die vollständigen Werkseinstellungen sind:

- IP-Konfiguration über DHCP (DHCP: ON).
- Zeitzone: EUR
- Synchronisierung: Multicast
- Synchronisierungsadresse: 239.192.54.1

Diese vier Parameter sind auf der Elektronikplatine verzeichnet.

- Name der Uhr: "BODET-@MAC"
- Zeitraum für die Unicast-Synchronisierung (Pool): 15 Minuten
- SNMP deaktiviert
- Trap-Typ: V2C
- Schwelle zum Auslösen des Temperaturalarms: -5 °C bis +55 °C
- Sendezeitraum für den Trap-Status: 24H
- Kein Passwort
- Helligkeit: Stufe 3
- 12H/24H-Modus: 24H
- Eco-Modus: NOR
- ON- und OFF-Zeit: 23H OFF / 6H ON

Am Anschluss der Elektronikplatine: grüne LED: Netzwerkaktivität + Stromversorgung. gelbe LED: Art des Netzwerks (ON=100M, OFF=10M).

# **IV - Lage der Tasten "S" und "+"**

1) Diese beiden Tasten befinden sich auf der Rückseite der Uhr:

- von hinten gesehen rechts
- von vorn gesehen links (beim Bedienen)

2) Die Taste "S" befindet sich über der Taste "+".

3) Beim Drücken auf die Tasten erleuchtet auf der Anzeige die zugehörige LED, damit sich die Tasten leichter lokalisieren lassen.

Beispiel einer Style Modiale 3 Städte beim gleichzeitigen Drücken beider Tasten:

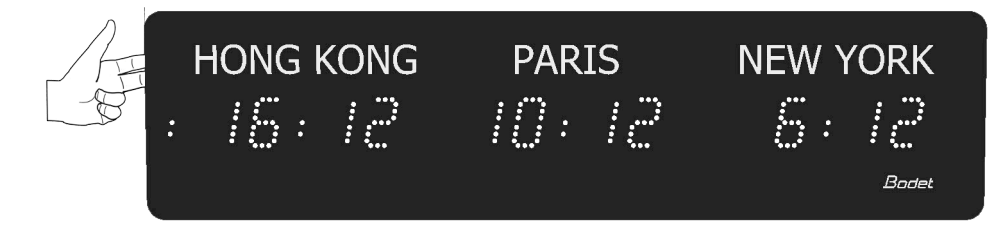

# **V - Einfache Konfiguration**

#### **5.1 Einstellung von Uhrzeit/Datum/Jahr/Monat/Tage**

Die Zeitzonen sind ab Werk entsprechend den Aufklebern jeder Stadt (bei der Bestellung Ihrer Uhr festgelegt) eingestellt.

Es ist erforderlich, eine Stadt auszuwählen, um die verschiedenen Parameter zu konfigurieren (da sich das Datum von einer Zeitzone zur nächsten ändern kann).

Die Einstellungen werden automatisch an die anderen Zeitzonen der Uhr weitergegeben

Nur die zu den Einstellungen verwendete Stadt besitzt eine blinkende Anzeige, die anderen Städte folgen dieser Einstellung, besitzen jedoch eine gleichbleibende Anzeige.

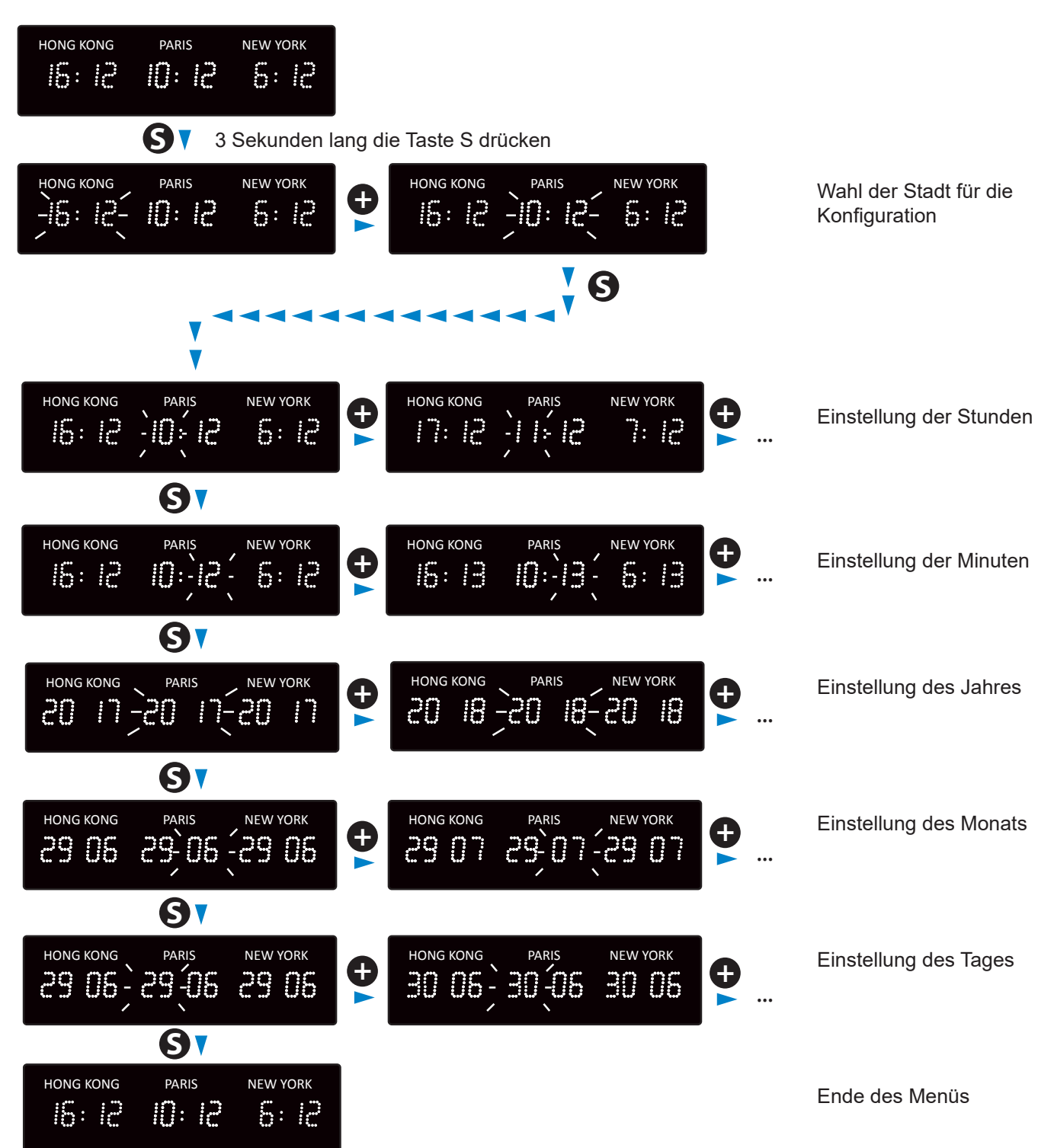

## **5.2 Helligkeitseinstellung**

Die Helligkeitseinstellung kann im normalen Betriebsmodus der Style-Uhr durchgeführt werden, also wenn sie sich weder im Konfigurationsmenü noch im Zeiteinstellungsmenü befindet. Bei allen Zeitzonen gilt dieselbe Helligkeit. Standardmäßige Helligkeitsstufe: 3.

HONG KONG PARIS NEW YORK  $16:12$  $B: E$  $5: E$ *3 Sekunden lang gedrückt halten* **+** HONG KONG PARIS NEW YORK HONG KONG PARIS NEW YORK

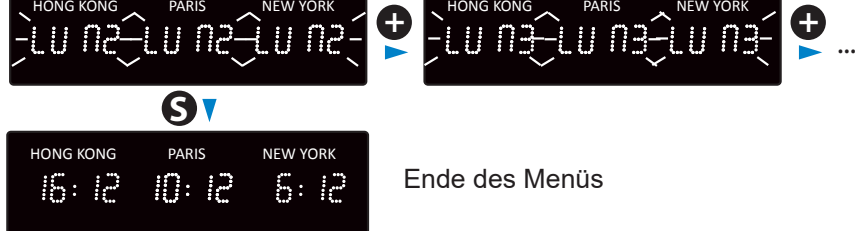

Auswahl der Lichtintensität LUM 1: geringe Intensität LUM 4: hohe Intensität

## **5.3 Konfigurationsmenü**

Um in das Konfigurationsmenü zu gelangen, drücken Sie auf "S" (gedrückt halten) und dann 3 Sekunden lang auf "+".

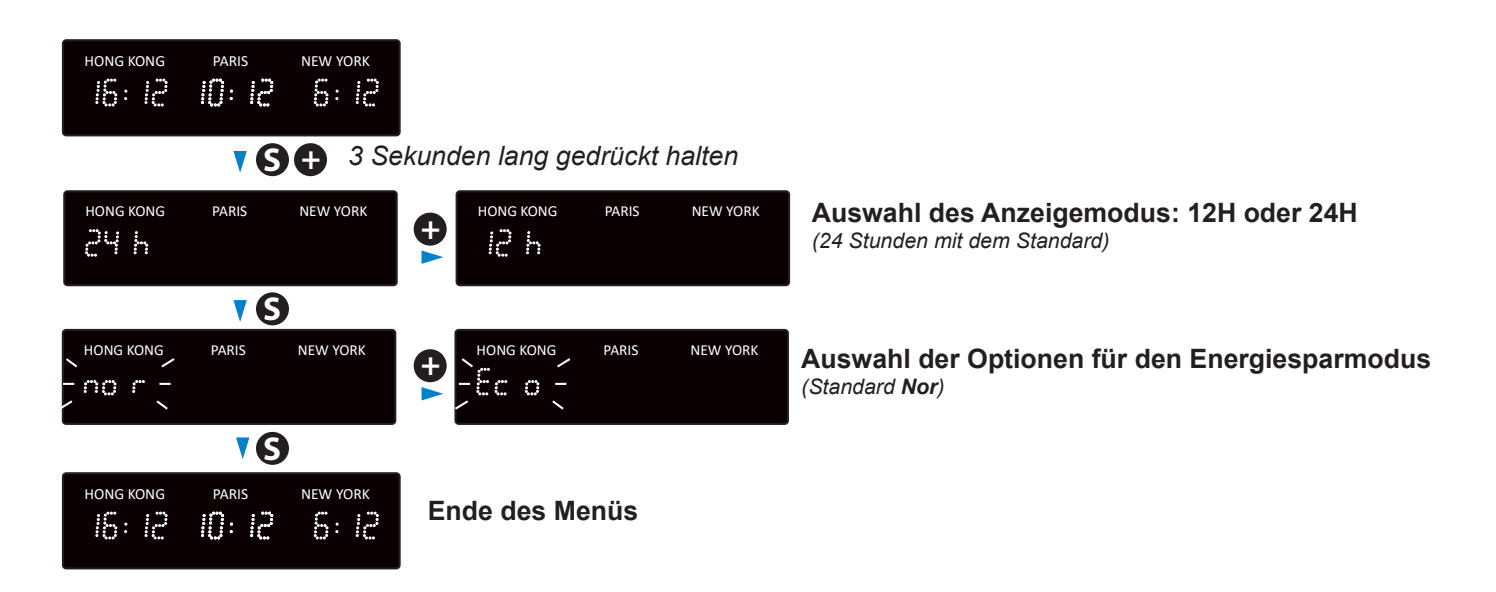

# **VI - Speicher**

Die Uhren von Modell Style verfügen über eine Speicherfunktion, mit der alle Einstellungen und Anzeigeoptionen auch bei längerem Stromausfall gesichert werden können (ungefähr 20 Jahre lang).

Speichern von Uhrzeit und Datum bei Stromausfall: 1 Woche.

# **VII – Erweiterte Konfiguration**

Pour accéder à l'interface web et configurer les horloges, il existe deux solutions :

- 1) Öffnen Sie eine Seite in Ihrem Browser und geben Sie die IP-Adresse der Uhr in die Adresszeile ein. Die IP-Adresse der Uhr wird entweder automatisch vergeben oder durch den Benutzer festgelegt (siehe unten).
- 2) Verwenden Sie die Software "BODET Detect" und klicken Sie dann auf Web Browser Access |, um den zur im Netzwerk vorhandenen Uhr gehörenden Webserver zu öffnen (siehe Software-Handbuch Nr. 607548).

Mit der Software BODET Detect können Sie:

- die im Netzwerk vorhandenen Uhren erkennen
- jede Uhr einstellen (unabhängig voneinander oder durch Kopieren der Einstellungen von
- einer Uhr zu einer Gruppe von Uhren)
- die Version der Uhren-Software aktualisieren
- den Status der Uhr überprüfen
- Zugang zum Download der MIB-Datenbank gewähren.

#### **7.1 Startseite**

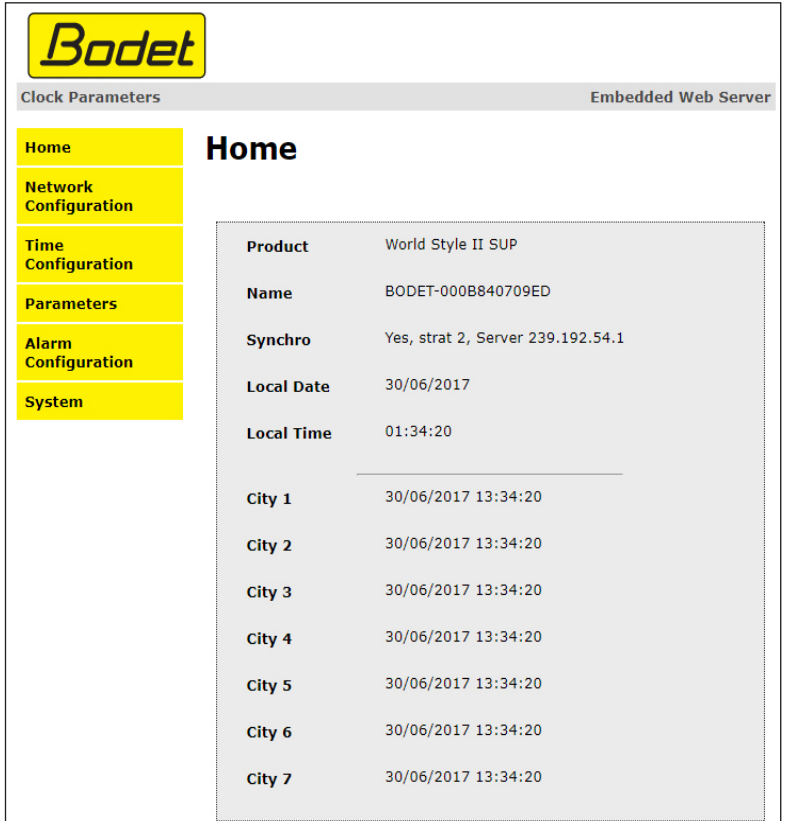

Die Startseite des Webservers einer Uhr fasst deren allgemeinen Informationen zusammen. Diese Informationen werden wie folgt angezeigt:

- **• Product** : Modell + SF (einseitig) oder DF (doppelseitig) + SUP (überwacht).
- **• Name** : der durch den Benutzer vergebene Name der Uhr.
- Synchro : Status der Synchronisierung (Strat 2 zeigt an, dass sich die Uhr in 2. "Ebene" von der Synchronisierungsquelle befindet) + IP-Adresse des Servers, auf dem die Uhr synchronisiert wird.
- **• Local Date** : aktuelles Datum.
- **• Local Time** : aktuelle Uhrzeit.
- **• City 1 bis 7**: Anzeige von Orts-Datum und -Uhrzeit (die Anzahl der angezeigten Städte hängt von Ihrer Uhr ab).

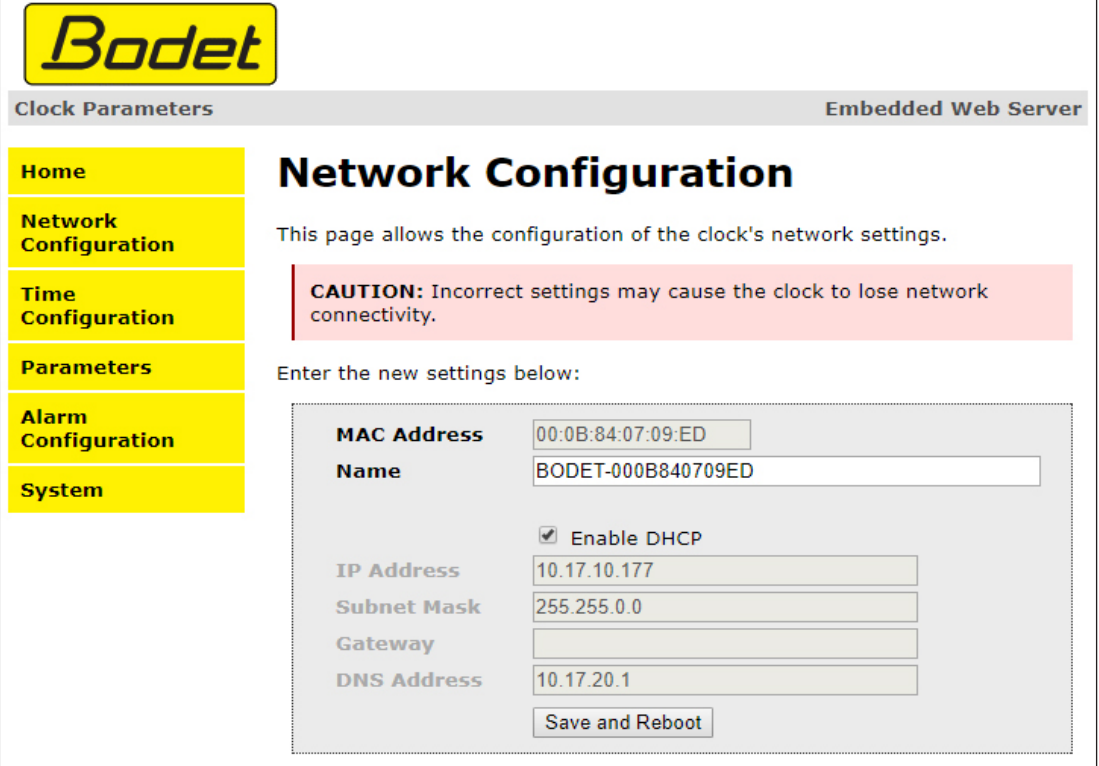

Auf dieser Seite können Sie die Uhr im Netzwerk konfigurieren. Die Warnung weist darauf hin, dass bei falschen Einstellungen die Verbindung der Uhr zum Netzwerk unterbrochen werden kann.

Im Folgenden finden Sie die Beschreibung der angezeigten Informationen:

- **• MAC Address** : die MAC-Adresse der Uhr. Diese Adresse ist für jedes Produkt einzigartig. Sie befindet sich auf einem Etikett auf der Rückseite aller Bodet-Uhren.
- **• Name** : der durch den Benutzer vergebene Name der Uhr.
- Markierbares Kästchen **Enable DHCP** : Die IP-Einstellungen des Geräts im Netzwerk werden automatisch vorgenommen.

Wenn das Kästchen nicht markiert ist, erhalten Sie Zugriff auf die folgenden Parameter:

- **• IP Address**: erlaubt die manuelle Einstellung der IP-Adresse des Geräts (erforderlich).
- **• Subnet Mask**: Über diese Maske können Sie eine Uhr einem lokalen Netzwerk zuordnen (erforderlich).
- **• Gateway**: Über das Gateway können Sie die Uhr mit zwei Netzwerken verbinden.
- **• DNS Address** : Mit dieser Adresse können Sie einen Domainnamen mit einer IP-Adresse verknüpfen. So ist es möglich, im Browser anstatt einer IP-Adresse eine benutzerdefinierte Nummer oder Bezeichnung einzugeben. Beispiel: www.bodet.com lässt sich einfacher merken als 172.17.10.88.

Save and Reboot speichert die Konfiguration und startet die Uhr neu.

### **7.3 Einstellung von Zeit und Synchronisierung**

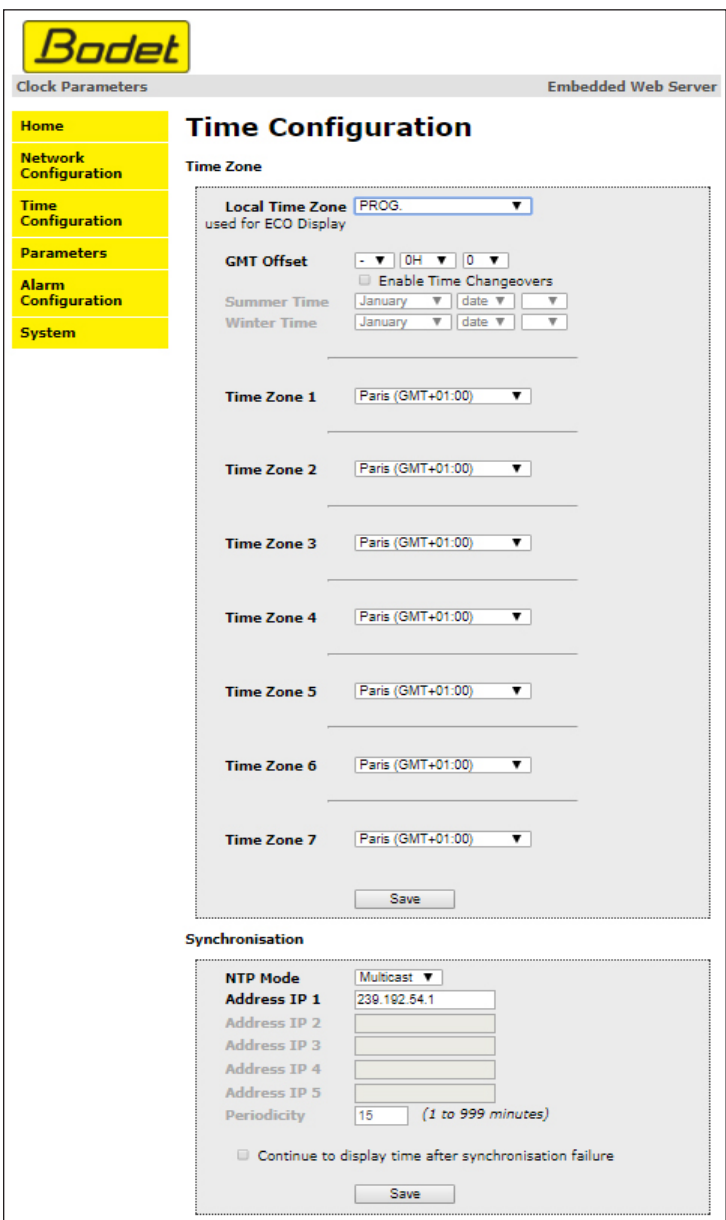

Die Seite "Time Configuration" ist in zwei Bereiche unterteilt. Im ersten können Sie die Zeitzone einstellen, im zweiten den Synchronisierungsmodus.

Im Folgenden finden Sie die Beschreibung der angezeigten Informationen:

**• Local Time zone** : Über das Dropdown-Menü können Sie die Zeitzone auswählen (die Verwaltung von Sommer- und Winterzeit erfolgt automatisch in Abhängigkeit von der gewählten Zeitzone). Außerdem ist es möglich, über das Dropdown-Menü eine Zeitzone einzustellen, die nicht standardmäßig im Menü enthalten ist ("PROG").

Wenn im Dropdown-Menü "PROG" gewählt wird, kann die Verschiebung im Verhältnis zur GMT-Zeit mit dieser Funktion festgelegt werden: Monat, Reihenfolge und fester Tag der Jahreszeitenwechsel (GMT offset).

**Identische Funktionsweise für die Time-Zone-Menüs 1 bis 7 (Anzahl der Zeitzonen in Abhängigkeit von Ihrer Uhr).**

- **• NTP-Modus:** : Auswahl aus drei Modi:
	- o **Unicast** : Geben Sie unter "Address IP1" die IP-Adresse des NTP-Servers ein. In diesem Fall fragt die Uhr den NTP-Server ab. Darüber hinaus besteht die Möglichkeit, eine Redundanz durchzuführen (wenn der erste Server nicht antwortet, wird der zweite abgefragt usw.). Aus diesem Grund können bis zu 5 Serveradressen (IP-Adresse 1/2/3/4/5) eingegeben werden. Über das Feld "Periodicity" kann die Frequenz eingestellt werden, mit der die Uhr die konfigurierten NTP-Server abfragt..
	- o **Multicast** : In diesem Fall erfolgt die Zeitverteilung über den NTP-Server mit der ihm angegebenen Multicast-Adresse. Die Multicast-Adresse der Clients muss mit der vom Server gesendeten Adresse übereinstimmen. Standardmäßig senden und empfangen die Produkte von Bodet auf der Multicast-Adresse 239.192.54.1. Multicast-Adressen umfassen den Bereich von 224.0.0.0 bis 239.255.255.255.
	- o **By DHCP** : Wie im Unicast-Modus, außer dass die Adressen der NTP-Server automatisch über den DHCP-Server abgerufen werden (Konfiguration der Option 42 auf dem DHCPServer).

Mittels des markierbaren Kästchens "continue to display" lässt sich das Verhalten der Uhr nach einem Verlust der NTP-Synchronisierung innerhalb von 48 Stunden festlegen:

- Wenn der Modus "continue to display" auf OFF geschaltet ist, schaltet sich die Uhr mit den zwei Fixpunkten vollständig ab.
- Wenn der Modus "continue to display" auf ON geschaltet ist, läuft die Uhr auf Grundlage der gegebenen Zeiteinstellung weiter, wobei die beiden Punkte zu blinken aufhören. ":".

 speichert die vorgenommenen Einstellungen. Save

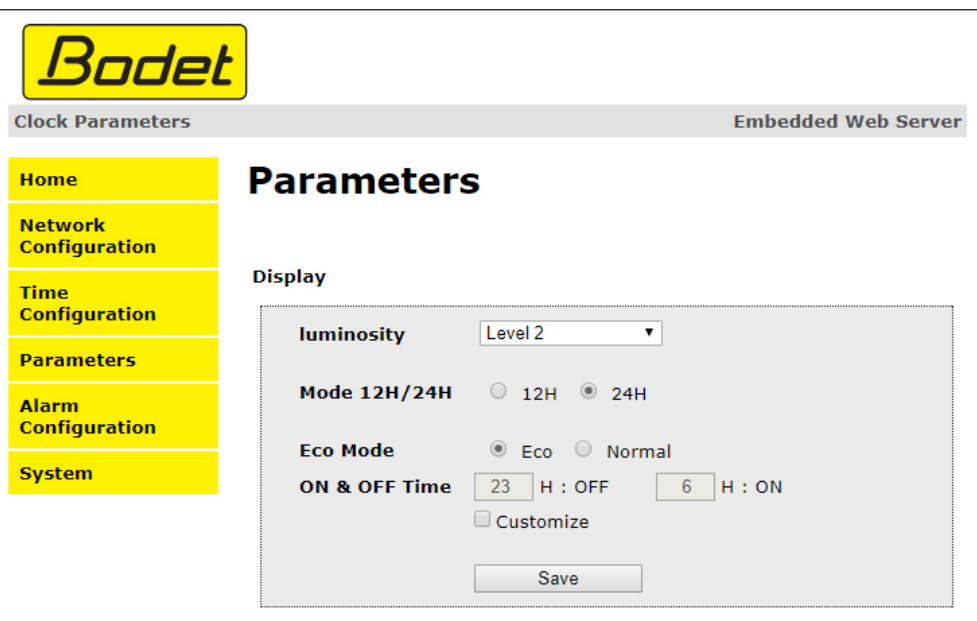

Auf dieser Seite können Sie die Anzeige der Uhr im Netzwerk konfigurieren.

Im Folgenden finden Sie die Beschreibung der angezeigten Informationen:

- **• Luminosity** : Helligkeitseinstellung der Uhr mittels 4 Stufen von 1 (schwach) bis 4 (hoch). Standardmäßig ist die Helligkeit auf Stufe 3.
- **• 12H/24H-Modus:** Anzeige der Uhrzeit im 12- oder 24-Stunden-Modus. Beispiel: 8:00 (im 12-Stunden-Modus) der 20:00 (im 24-Stunden-Modus)
- **• Eco-Modus**: Aktivierung des Energiesparmodus der Uhr. Im Eco-Modus zeigt die Uhr zwei blinkende Punkte an und wird mit minimaler Helligkeit betrieben (Stufe 1). Dieser Modus wird hiernach mittels eines Zeitbereichs (ON & OFF Time) festgelegt. Der Eco-Modus wird deaktiviert, sobald sich der Benutzer in das Konfigurationsmenü begibt (über die Tasten "S" und "+") oder die Einstellungen im Webserver ändert oder wenn ein Neustart vorgenommen wird.
- **• ON & OFF Time** : Definition eines Zeitbereichs für den Eco-Modus. Dieser Modus wird nur bei einer Statusänderung aktiviert. Beispiel: Wenn der Eco-Modus an einem Tag X um 8:30 Uhr auf 8:00 Uhr eingestellt wird, so läuft die Uhr bis zum nächsten Tag (X+1) um 8:00 Uhr im alten Modus weiter, bevor auf den Eco-Modus umgeschaltet wird.

Save speichert die vorgenommenen Einstellungen.

#### **7.5 Einstellung der Alarme**

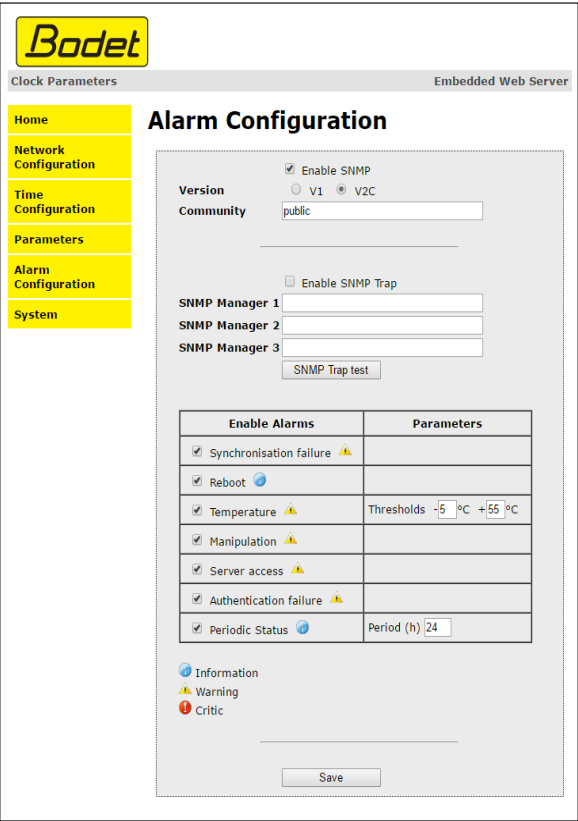

Auf dieser Seite können Sie den Überwachungsmodus der Uhr aktivieren sowie die zu übertragenen Informationen und den Empfänger festlegen. Es ist möglich, den oder die Parameter für Alarme zu definieren und zu konfigurieren.

Im Folgenden finden Sie die Beschreibung der angezeigten Informationen:

- **• Kontrollkästchen Enable SNMP auswählen:** um die SNMP-Dienst zur Überwachung eines Geräts von einem steuernden PC zu aktivieren
- **• Community:** benutzerdefinierte Gruppe oder Bereich von Uhren. Allen Uhren im Netzwerk muss zwingend der gleiche Community-Name zugewiesen werden.
- **• Kontrollkästchen Enable SNMP Trap auswählen:** ermöglicht die Aktivierung (oder Deaktivierung) der automatischen Übermittlung von Fehlermeldungen an den oder die SNMP-Manager.
- **• SNMP Manager 1/2/3:** IP-Adressen der Server, die von der Uhr Alarmmeldungen erhalten. Durch die Redundanz der SNMP-Manager lässt sich die Zuverlässigkeit der Alarmrückmeldungen erhöhen.
- **• Synchronisation failure:** Über diesen Parameter lassen sich Störungen bei der Synchronisierung mit der "Quelle" (Hauptuhr vom Modell Sigma) erkennen.

Multicast: Alarmmeldung wenn mehr als eine Stunde ohne erfolgreiche Multicast-Synchronisation.

Unicast: Alarmmeldung wenn mindestens 3-mal die Periodizitätszeit und mehr als eine Stunde ohne erfolgreiche Unicast-Synchronisation (erlaubt die Wartung des Servers).

- **• Reboot:** Dieser Parameter ermöglicht es, Neustarts der Uhr festzustellen.
- **• Temperature:** Dieser Parameter erlaubt es, das Über- oder Unterschreiten einer gewissen Temperatur zu erkennen (variabler Temperaturbereich).
- **• Manipulation:** Über diesen Parameter wird ein Alarm ausgelöst, sobald Einstellungen an der Uhr manuell verändert werden (über die Tasten "S" und "+").
- **• Server access:** Über diesen Parameter wird ein Alarm ausgelöst, sobald sich ein Benutzer mit dem Webserver der Uhr verbindet.

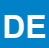

- **• Authentication failure:** Über diesen Parameter wird ein Alarm ausgelöst, sobald ein Benutzer eine fehlerhafte Identifikation des Webservers vornimmt.
- **• Periodic Status:** Dieser Parameter erlaubt eine Überprüfung des Betriebszustands des Geräts (wenn Alarme "verloren" gegangen sind). Diese Überprüfung kann also in einem Zeitzyklus vorgenommen werden.

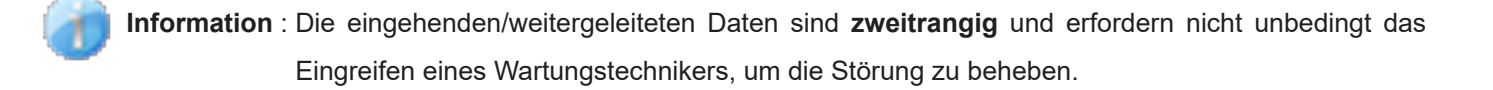

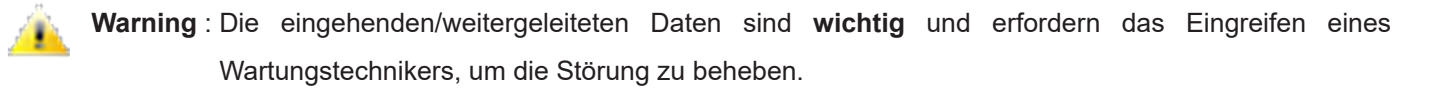

**Critic** : Die eingehenden/weitergeleiteten Daten sind **kritisch und erfordern das** schnelle Eingreifen eines Wartungstechnikers, um die Störung zu beheben.

Save speichert die vorgenommenen Einstellungen.

 sendet einen Trap-Status an alle konfigurierten SNMP-Manager, um die Einstellungen Send status trap

für die Überwachung zu überprüfen.

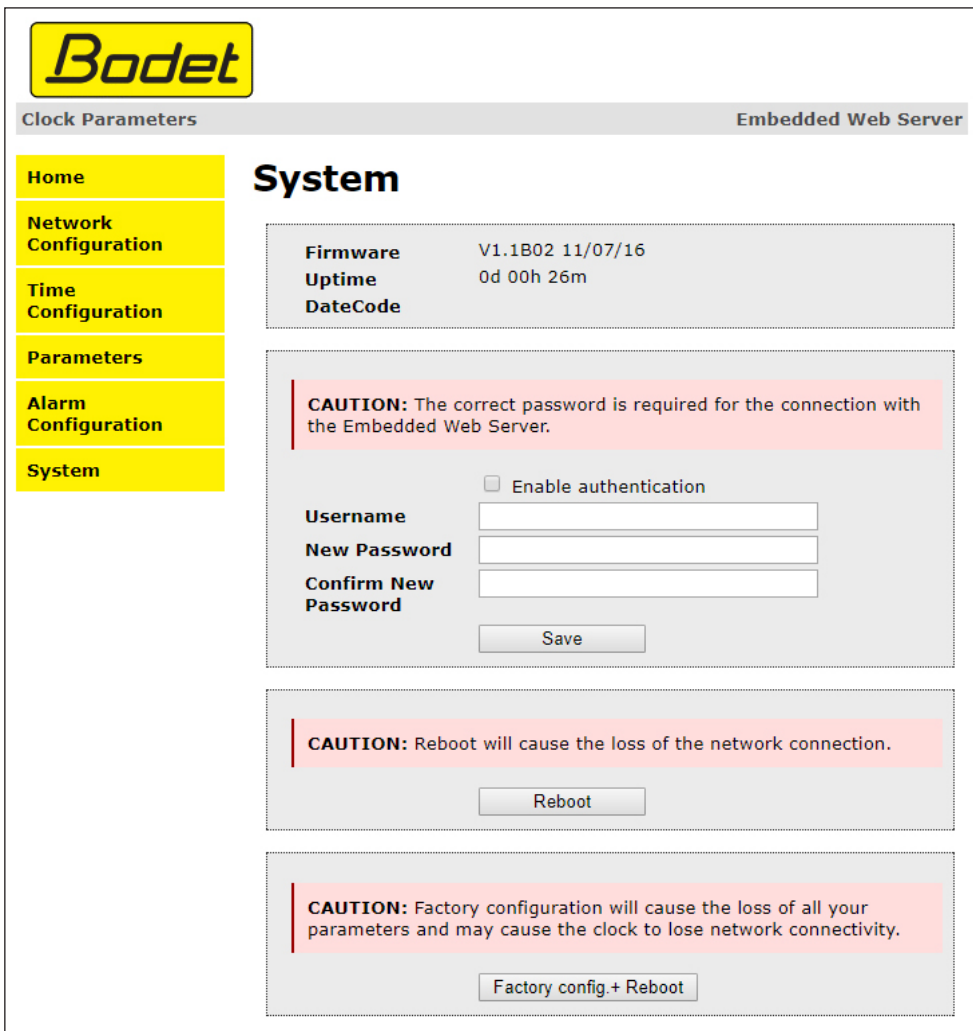

Diese Seite ist in die vier folgenden Teile unterteilt:

- **Erster Abschnitt:** Überblick über die Programmversion (Software), die bisherige Betriebsdauer der Uhr und das Herstellungsdatum des Geräts (Jahr/Woche).
- **Zweiter Abschnitt:** Ein Warnhinweis macht Sie darauf aufmerksam, dass Sie zur Herstellung einer Verbindung zum Webserver das entsprechende Passwort benötigen (sobald Sie dieses festgelegt haben). Um einen Benutzernamen und ein Passwort festzulegen, geben Sie die entsprechenden Informationen in die dafür vorgesehenen Felder ein.  $\|\$  save  $\|\$  speichert Ihren neuen Benutzernamen und das zugehörige Passwort.
- **Dritter Abschnitt:** Ein Warnhinweis macht Sie darauf aufmerksam, dass ein Neustart der Uhr zu einer zeitweisen Unterbrechung der Netzwerkverbindung führen wird. Die Schaltfläche Reboot startet die Uhr neu.
- **Vierter Abschnitt:** Ein Warnhinweis macht Sie darauf aufmerksam, dass ein Neustart mit Werkseinstellungen zum Löschen aller Ihrer benutzerdefinierten Einstellungen führt und dass die Netzwerkverbindung der Uhr unterbrochen werden kann, sofern das Netzwerk nicht über einen DHCPServer verfügt. Die Schaltfläche Factory config.+ Reboot startet die Uhr mit den Werkseinstellungen neu.

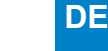

## **VIII - Technische Daten**

Die Uhren vom Modell Style erfüllen die Richtlinie 89/336/EWG zur elektromagnetischen Verträglichkeit (EMV) sowie die Niederspannungsrichtlinie 73/23/EWG gemäß Norm EN 60950.

Sie entsprechen den folgenden europäischen Normen:

- NF EN 55022 (Dezember 1994): Funkstörungen von Einrichtungen der Informationstechnik.
- NF EN 50082-1 (Juni 1992) Fachgrundnorm zur Störfestigkeit und elektromagnetischen Verträglichkeit.

#### **8.1 Allgemeine Daten**

**• Helligkeitseinstellungen...................** 4 Stufen (für alle Städte gleichzeitig). **• Anzeige -Modus.................................** 12- oder 24-Stunden. **• Eco-Modus.........................................** Programmierbares oder vordefiniertes Energiesparen in einem Zeitbereich. **• Zeitumstellung...................................** Vorprogrammierte Sommer-/Winterzeitumstellung mit ewigem Kalender. **• Speichern der Zeitbasis....................** Andere Synchronisierungen: Die Uhr wartet bei jedem Starten auf das Synchronisierungssignal. **• Zeitgenauigkeit.................................** précision dépendante du serveur horaire. **• Betrieb.................................................** Geräuschlos. **• Ziffern.................................................** 7 Segmente aus 3 LEDs. **• Trennung zwischen Stunden und Minuten..............................................** 2 LED-Punkte. **• Konfigurationen................................** 2 kapazitive Tasten.

#### **8.2 Mechanische Daten**

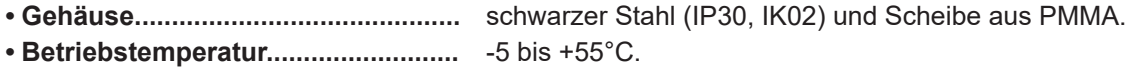

#### **8.3 Elektrische Daten**

- **• Stromversorgung..............................** 100-240VAC 50/60Hz.
- **• Max Verbrauch..................................** siehe unten.
- **• Elektrische Sicherheit.......................** klasse 3.

## **8.4 Übersichtstabelle**

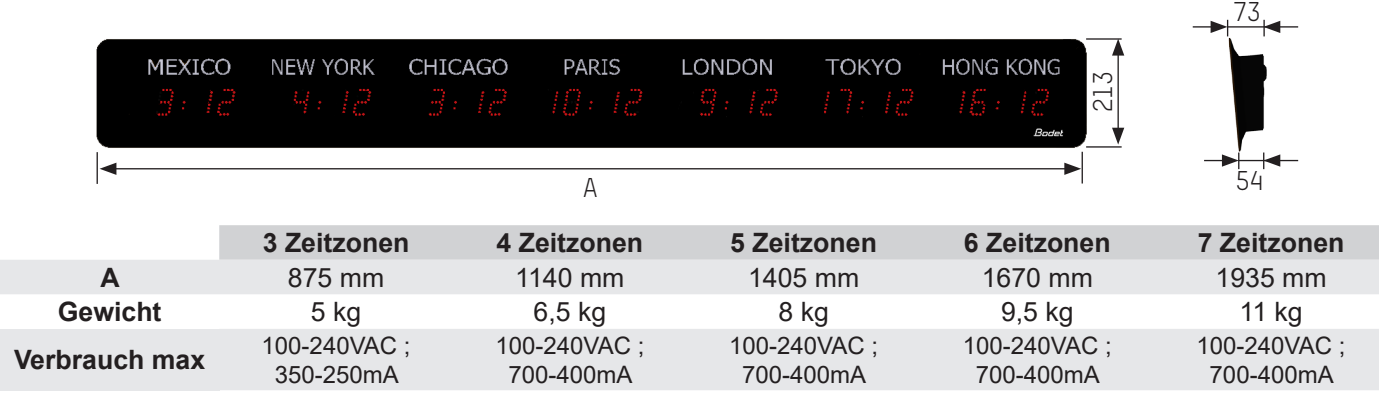

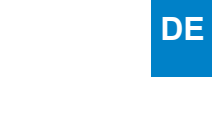

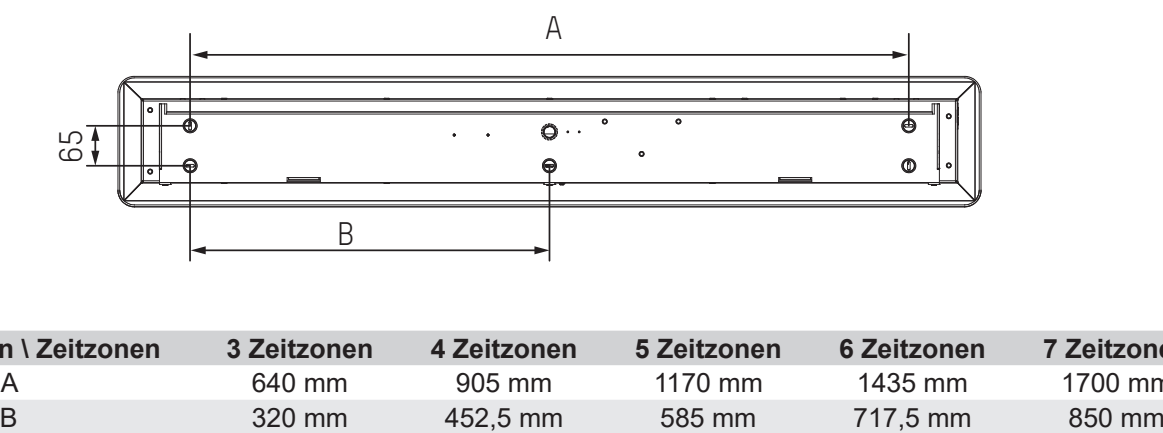

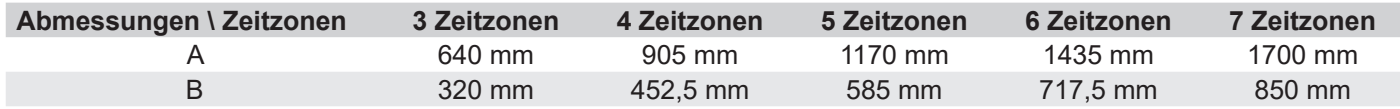

# **IX – Technikermenü**

Um in das Technikermenü zu gelangen, begeben Sie sich zunächst ins Konfigurationsmenü, indem Sie auf "S" (gedrückt halten) und dann 3 Sekunden lang auf "+" drücken. Nachdem Sie diese beiden Tasten losgelassen haben, drücken Sie erneut auf "S" und dann auf "+" (ungefähr 7 Sekunden gedrückt halten).

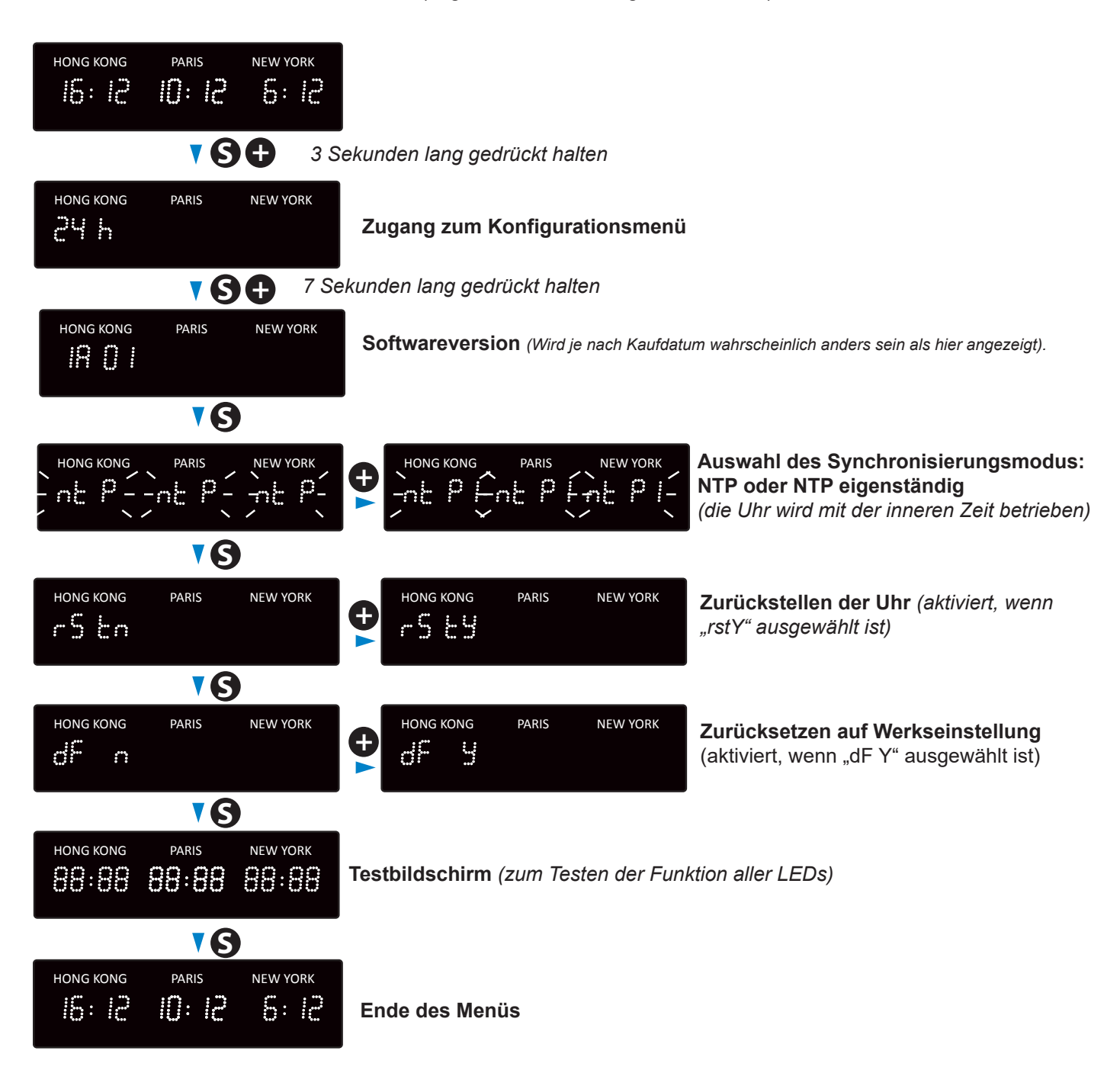

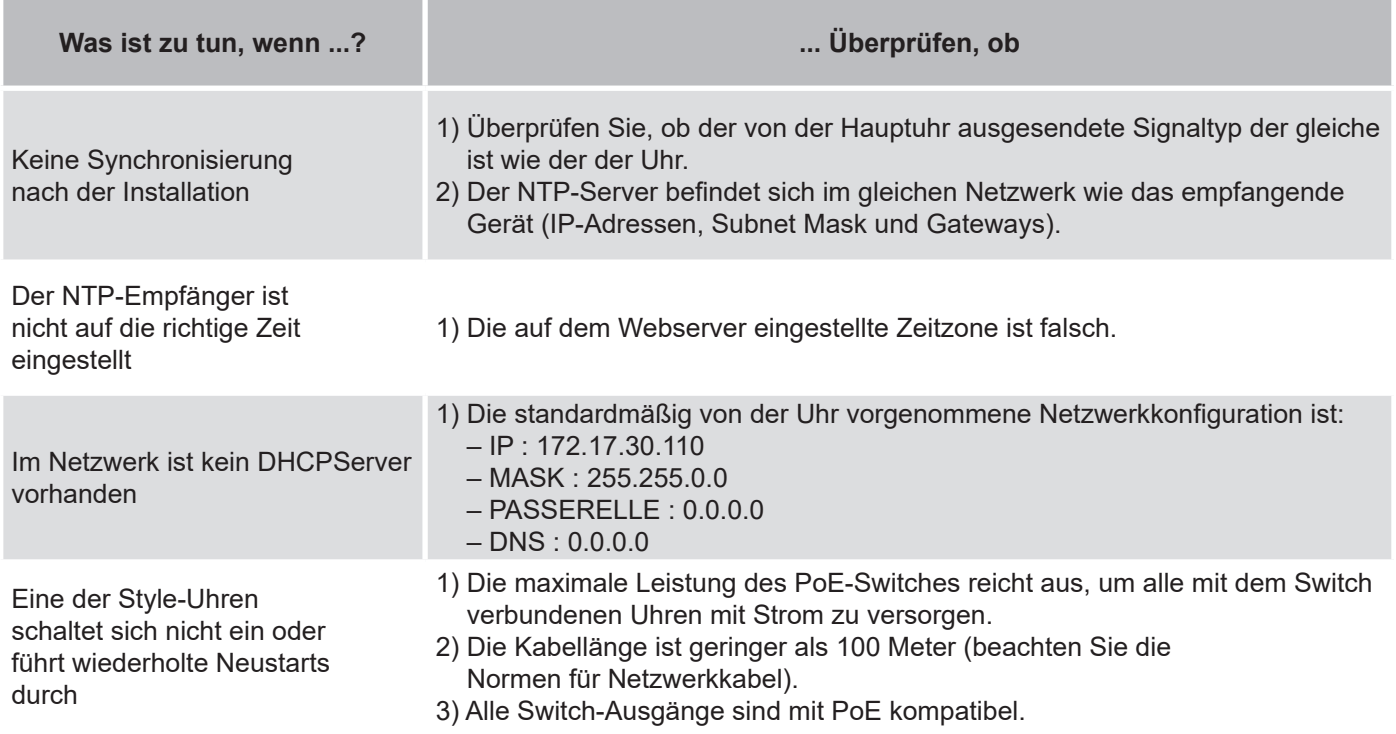

# **11.1 Zeitänderung entsprechend der Zeitzone**

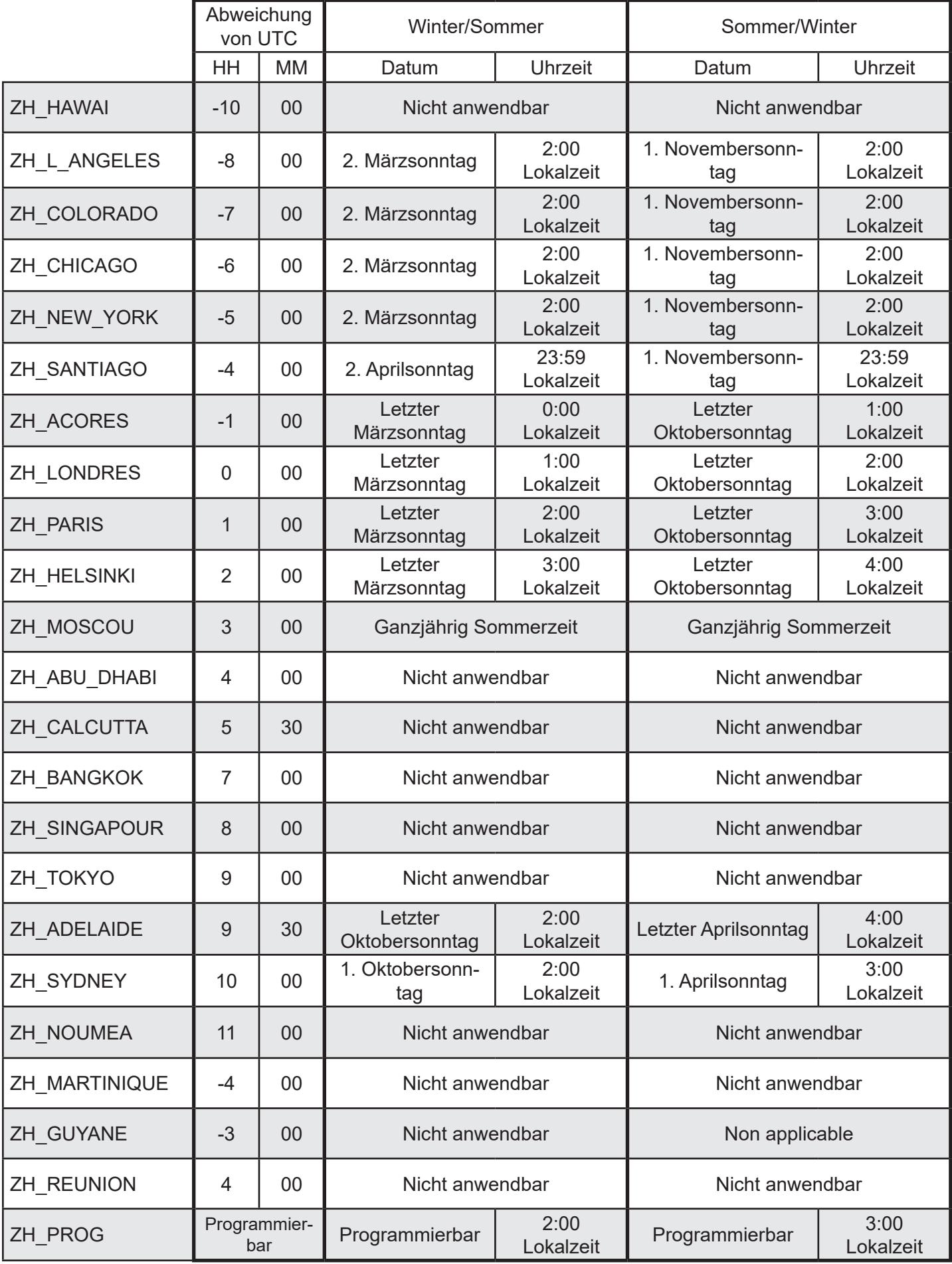